# **PROBE MINING WITH OLIGOARRAY**

# **SEARCHING THE DROSOPHILA HOX CLUSTERS FOR 50MER PROBE SEQUENCES**

By Brian Beliveau

Last updated 8/27/12

Contact: [oligopaints@genetics.med.harvard.edu](mailto:oligopaints@genetics.med.harvard.edu)

#### **INTRODUCTION**

This guide gives an overview of how to discover FISH probe sequences using the program OligoArray and assumes the user has already installed python and OligoArray along with its dependency OligoArrayAux. OligoArray and its installation instructions can be found [here](http://berry.engin.umich.edu/oligoarray2_1/), and OligoArrayAux and its installation instructions can be found [here](http://mfold.rna.albany.edu/?q=DINAMelt/OligoArrayAux). Instructions for downloading and installing python can be found in our [Oligopaints](http://genetics.med.harvard.edu/oligopaints/documentation)  [Scripts Manual](http://genetics.med.harvard.edu/oligopaints/documentation). Note that this example is tailored to the LSF system employed by the Harvard RITG Orchestra UNIX cluster; users will need to modify the paths specified in this example (e.g. /files/Genetics/Wu Lab/Oligopaints/hox\_example/) to match the desired working directories on their home machines or research clusters.

#### **GETTING STARTED**

The Drosophila Hox genes are broken into two  $\sim$ 300 kb clusters on chr3R – the antennapedia cluster which spans from *labial* to *antennapedia* and the bithorax cluster which spans from *ultrabithorax* to *abdominal B*. In dm3 coordinates, the antennapedia cluster spans from 2,487,149 - 2,824,950 and the bithorax cluster spans from 12,482,345 - 12,797,958. We can expand our target region to include flanking regions as well, such that we will mine a 1 Mb region for each target. In order to run OligoArray, we need to prepare two types of files: input files containing the sequence we want to mine for probes and a BLAST database which will be used to asses the specificity of any candidate probe sequences.

#### **PREPARING INPUT FILES**

First, we will download fasta format files for each region we want to mine from the [UCSC genome browser.](http://genome.ucsc.edu/index.html) For each cluster, we will prepare a .bed files specifying the sequences we want to download. These files will look like this:

track name="Antennapedia\_region" chr3R 2156050 3156050

track name="biothorax\_region"<br>chr3R 12140152 13140152 chr3R 12140152

We can upload these files as Custom Tracks to UCSC:

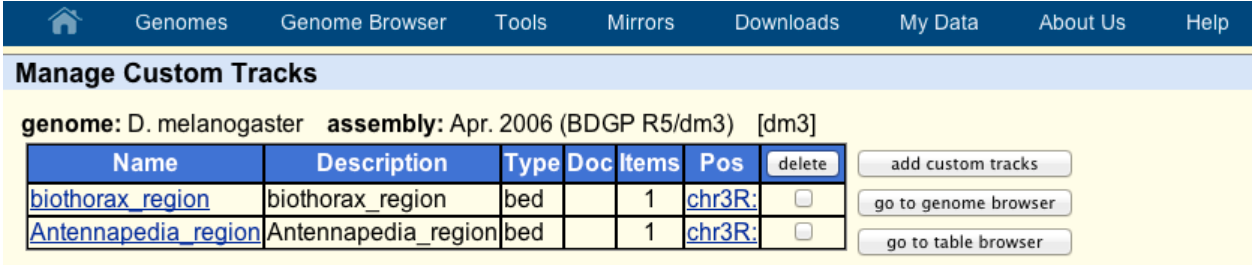

We can then go to the table browser and use these .bed files to download sequence files:

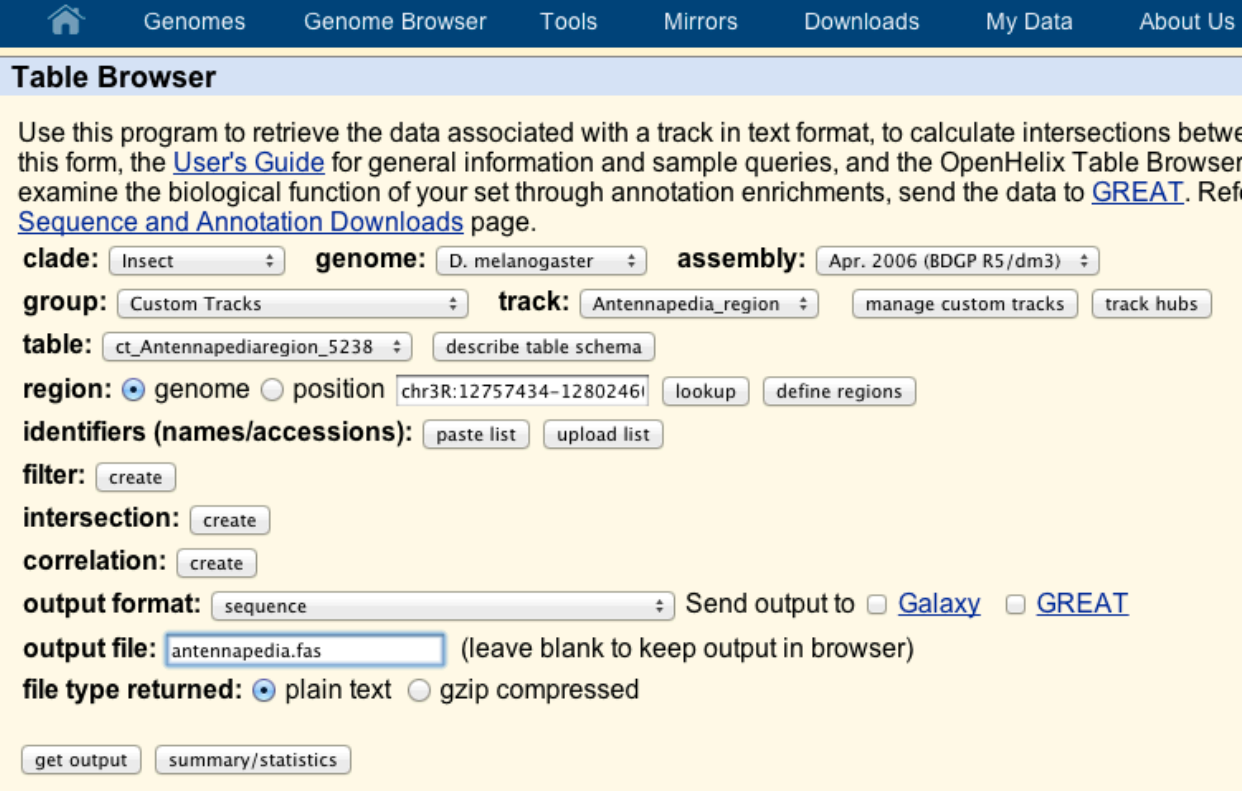

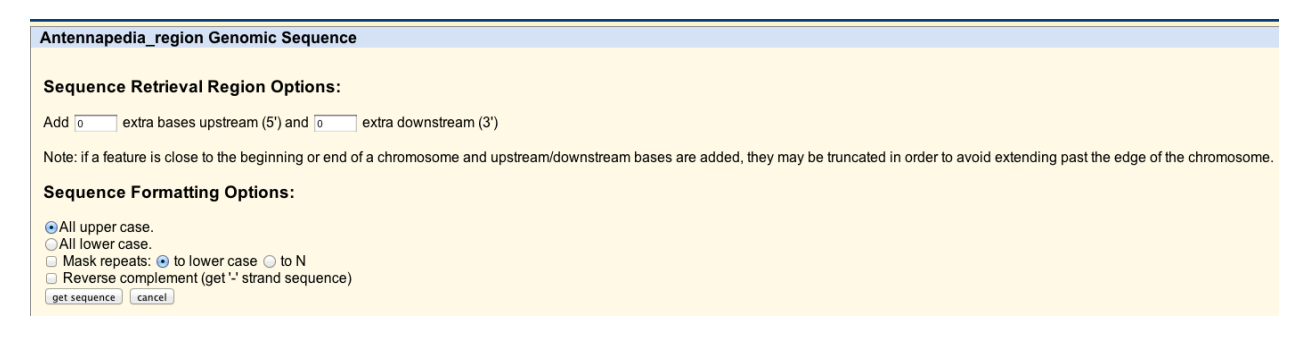

Which yields a .fas file with a fasta header and our sequence of interest:

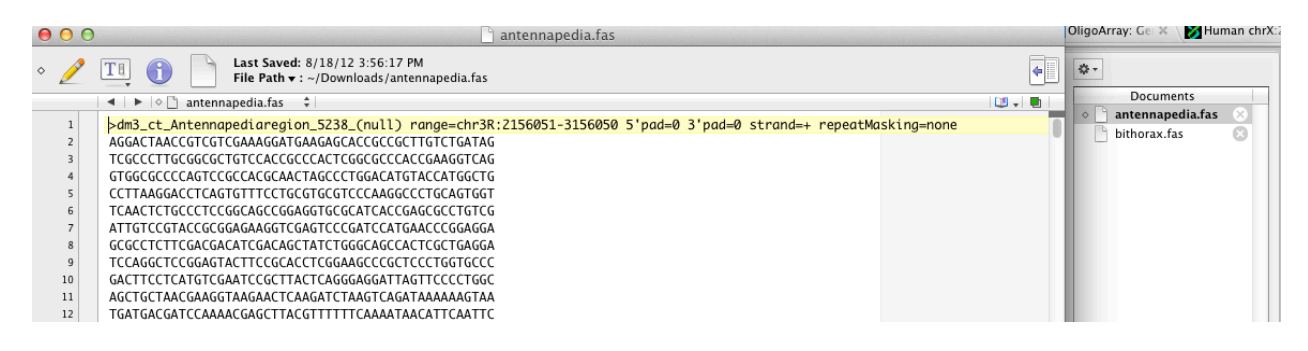

In our bioinformatics pipeline, we break our input files into 1 kb chunks using the script input\_blocks.py:

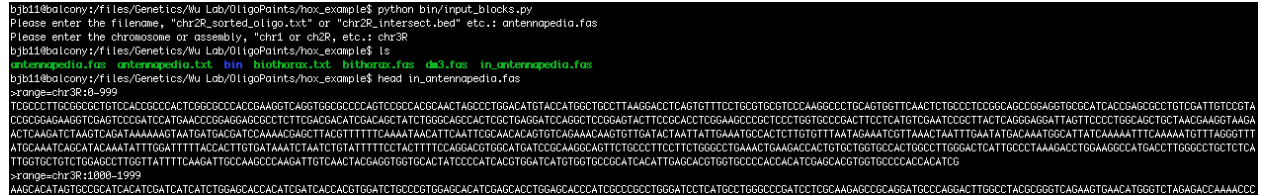

This generates files ready to input into OligoArray.

## **GENERATING A CUSTOM BLAST DATABASE**

Now that our input files are ready, we need to make a custom BLAST database. This step only needs to be done once for each genome to be searched. The starting point for this task is a .fas file containing the entire genome of the organism in question, arranged in the same 1 kb input file format. These can be created by downloading wholechromosome fasta files either from UCSC using a .bed or directly from a repository such as GenBank. These files can then be concatenated using the ConcatenateFiles.class script available from the [OligoArray website.](http://berry.engin.umich.edu/oligoarray2_1/) Once a master file for the whole genome is assembled, the input blocks.py script can then be run. Master files for each genome already run by the Wu lab are available on the [Oligopaints website](http://genetics.med.harvard.edu/oligopaints/probe_mining). In this example, a master file for the Drosophila genome, "dm3.fas," already exists in our working directory. We make a new folder called "BlastDb," in which we create a symbolic link back to our dm3.fas master file:

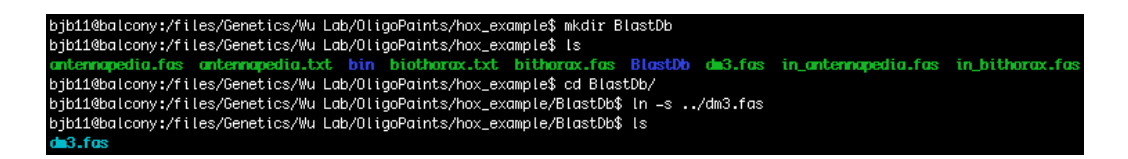

We can now make our BLAST database using the [formatdb](ftp://ftp.ncbi.nih.gov/blast/documents/formatdb.html) command with the following paramters: "-o T –p F." Note that formatdb is dependent on an appropriate version of BLAST being installed. Also see the [OligoArray website.](http://berry.engin.umich.edu/oligoarray2_1/)

bjb11@balcony:/files/Genetics/Wu Lab/OligoPaints/hox\_example/BlastDb\$ formatdb<br>bjb11@balcony:/files/Genetics/Wu Lab/OligoPaints/hox\_example/BlastDb\$ ls

### **RUNNING OLIGOARRAY**

With our input files and BLAST database in hand, we are ready to run OligoArray. See the [OligoArray website](http://berry.engin.umich.edu/oligoarray2_1/) for details on all the available options. In this example, OligoArray will be run on Harvard Orchestra UNIX cluster. For each region, we will create a tab-delimited .txt file specifying the parameters to run OligoArray with. The contents of an example file, "batch antennapedia.txt," are show below:

java -Xmx8192m -jar /home/bjb11/OligoArray2\_1/OligoArray2.jar -i in atennapedia.fas -d BlastDb/dm3.fas -o antennapedia oligo.txt -r antennapedia\_rejected.fas -R antennapedia.log -n 30 -l 50 -L 50 -D 1000 -t 85 -T 99 -s 70 -x 70 -p 35 -P 80 -m "GGGG;CCCC;TTTTT;AAAAA" -g 52

This text specifies to search each region for 50mer probe sequences with an estimated  $T_M$  of between 85 and 99 $^{\circ}$ C and a GC content of 35 - 80% that do not contain the sequences "GGGG," "CCCC," "TTTTT," or "AAAAA." A minimum spacing of 2 bp between probes is enforced. OligoArray will output three files: antennapedia\_oligo.txt, which will detail every probe sequence discovered; antennapedia rejected.fas, the input sequence blocks in which 0 probes were found in a format that is ready to be reinputted into OligoArray; antennapedia.log, which details the line-by-line activity of OligoArray.

At this point, the files can be submitted to the cluster or run on the user's home machine. Note that is important to make sure OligoArray2.jar and our input files have the appropriate permissions. Permissions can be checked by typing "ls -l," and changed with the [chmod](http://ss64.com/bash/chmod.html) command.

To run OligoArray locally, the user can simply type:

\$ bash batch antennapedia.txt

With our LSF system, the command on the cluster would be:

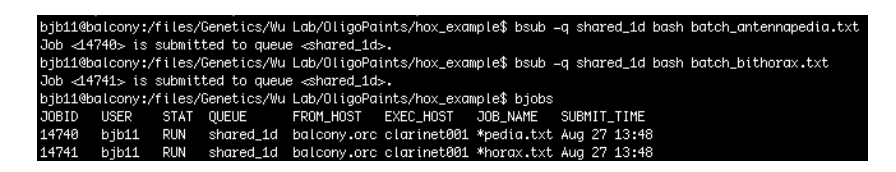

Be advised that OligoArray can be very computationally intensive and can generate large (gigabyte-scale) quantities of data.

#### **PROCESSING THE RESULTS**

Once OligoArray has finished running, there were be several additional files in the working directory:

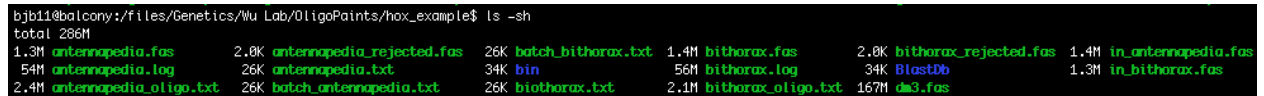

Forunately, the antennepdia rejected fas file is empty, indicating that OligoArray was able to find at least 1 probe in every 1 kb chunk inputted:

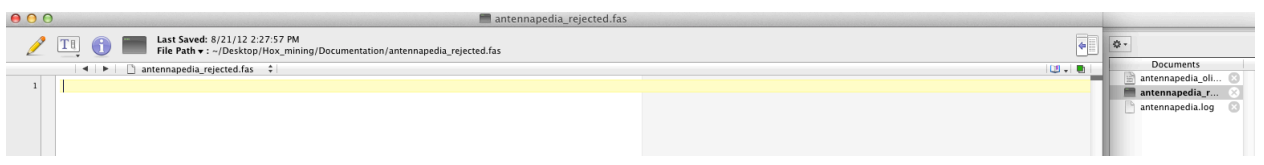

OligoArray also produced a very dense log file, a portion of which is shown below:

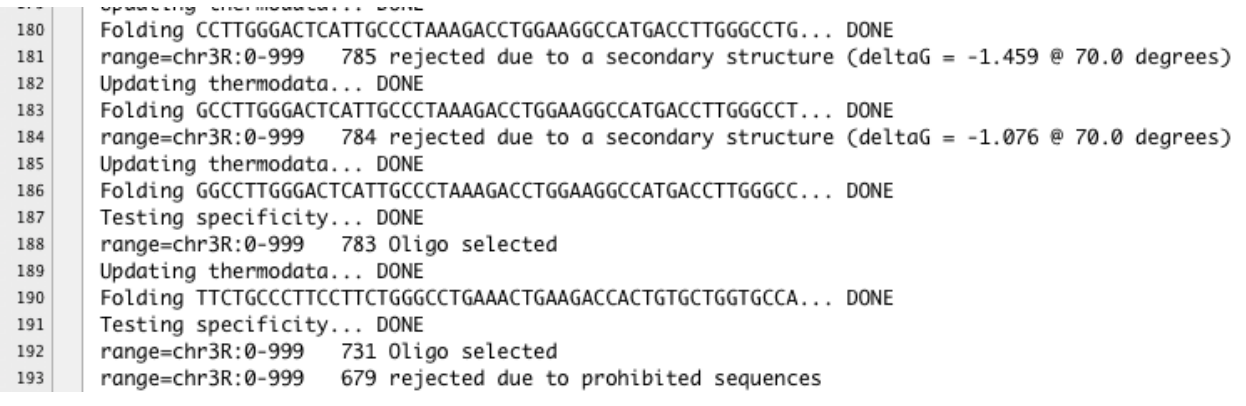

And finally, OligoArray outputs a file detaling the selected oligos and their properties:

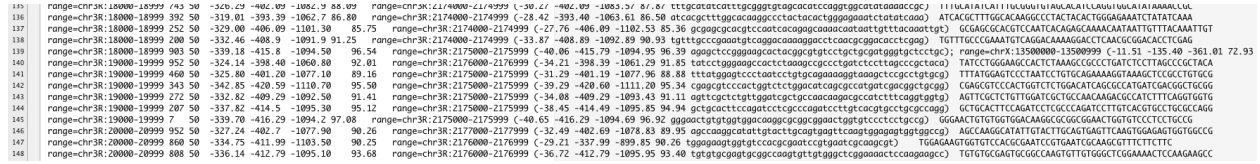

In this oligo.txt file, oligos with multiple putative targets are reported along with all the putative target sites; an example of this can be seen in line 138 above. We have a written a script, clean file.py, that processes oligo.txt files and removes probes with multiple putative targets. clean file.py outputs a "cleaned" oligo.txt file, which contains detailed information about each oligo, as well as a .bed file in the same format as the Oligopaints .bed files hosted on the Oligopaints website. A screenshot is shown below:

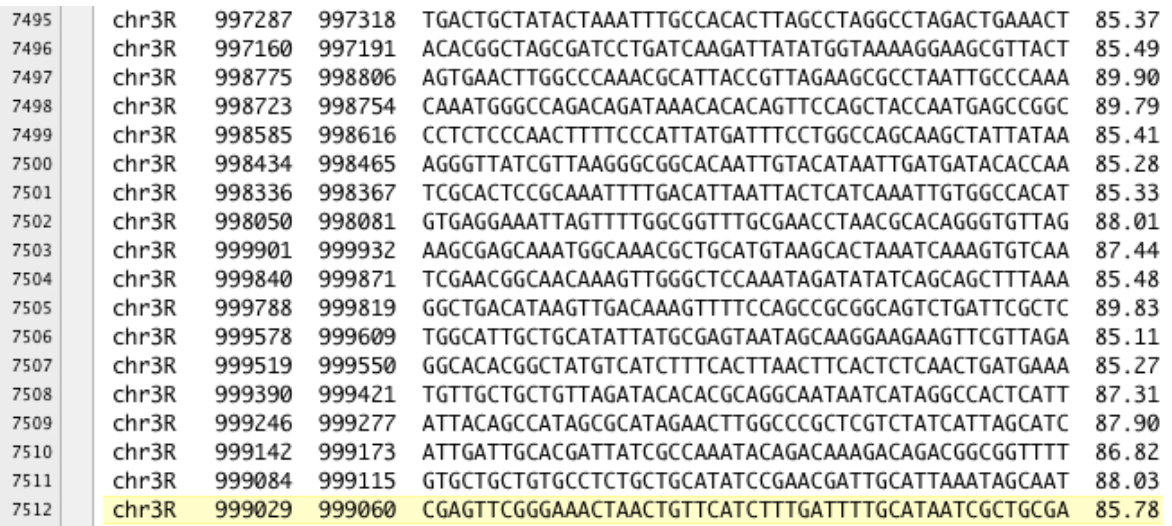

At this point, this file is now compatible with all of the scripts written for working with Oligopaints .bed files. Our probe mining has discovered 7512 probes over this 1 Mb region, giving a probe density of 7.5 probes/kb. At this point, we could sort these probes by  $T_M$  using the sortFile.py script, or use probeNumber.py to find the densest 2500, etc. We will make the /hox example/ directory and all of its contents available as a .tar.gz on the Oligopaints website so users can try to replicate this example on their home systems/clusters. Good luck and happy FISHing!